# maalle

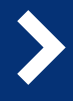

## OzonePRO Sensor Replacement

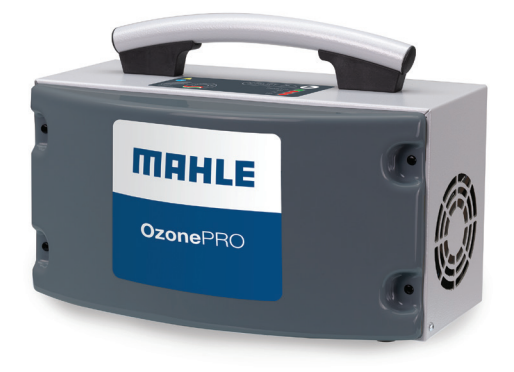

### 1. Remove the following from the unit:

- Two (2) T10 star bit bolts from each side panel
- Four (4) T10 star bit bolts from the rear

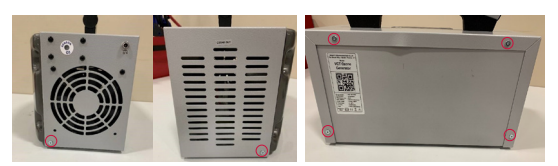

- Two (2) plastic plugs at the bottom front
- Four (4) plastic plugs on the front

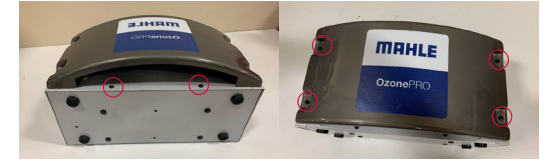

- 2. Separate the upper & lower pieces by slightly bending or prying the two apart.
- + Do not use any tools that could bend the metal case you may use a hook tool to do this if necessary
- 3. Disconnect the cable connection attached to the mounting board and the cable attached to the unit.

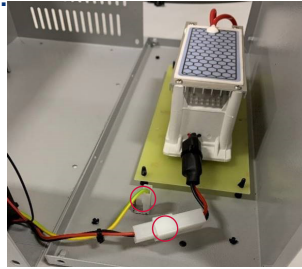

#### 4. Remove the following:

Four (4) rubber plugs on the outside of the unit

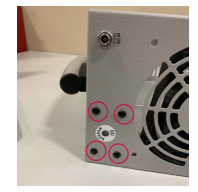

Sensor connection from the control board

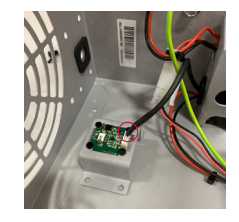

- 5. Place the new sensor in the unit and reconnect the sensor to the control board.
- 6. Replace the new sensor on the cabinet and replace the rubber plugs

#### O<sup>3</sup> sensor replacement is now complete!

*WARNING: O3 ozone, this substance is fatal if inhaled, causes severe skin burns and eye damage, causes damage to organs through prolonged or repeated exposure, is very toxic to aquatic life with long lasting effects, may cause or intensify fire (oxidiser) and causes serious eye damage. Possibly endocrine disrupting.*

# maalle

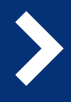

## OzonePRO Sensor Counter Reset

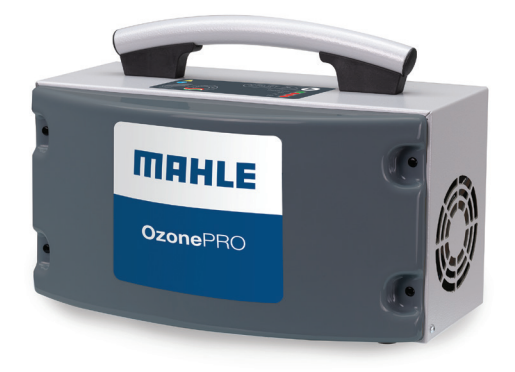

- 1. Plug the AC/DC power supply to the OzonePRO to power on the unit.
- 2. Open the O3easy application on the iPhone or Android device.
- 3. Touch the 3 dots in the top right corner and select "Scan QRcode" 3
- 4. Point the camera at the QR code on the back of the OzonePRO unit. <sup>4</sup>

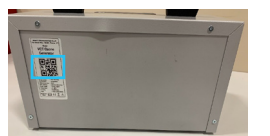

- 5. Likely upon connection you may see two pop-ups: either an update notification or a sensor warning/error. Touch the checkmark for both prompts.<sup>5</sup>
- 6. In case of an update, please wait for the download to complete. Note to ensure you keep the phone close to the unit. DO NOT WALK AWAY FROM THE OZONEPRO UNIT DURING THE UPDATE PROCESS. 6
- 7. Once the update is complete you may need to power down the machine and back on again. You may also need to close the application and re-open to re-establish the connection.
- 8. Now touch the 3 lines at the top left of the screen and select "O3 Sensor Replacement". <sup>8</sup>
- 9. Enter the code: o3code Touch the checkbox.<sup>10</sup>
- 10. Next read and agree to the disclaimer message.

A prompt should read the counter has been reset.

The sensor update is now complete for ~2 years of usage.

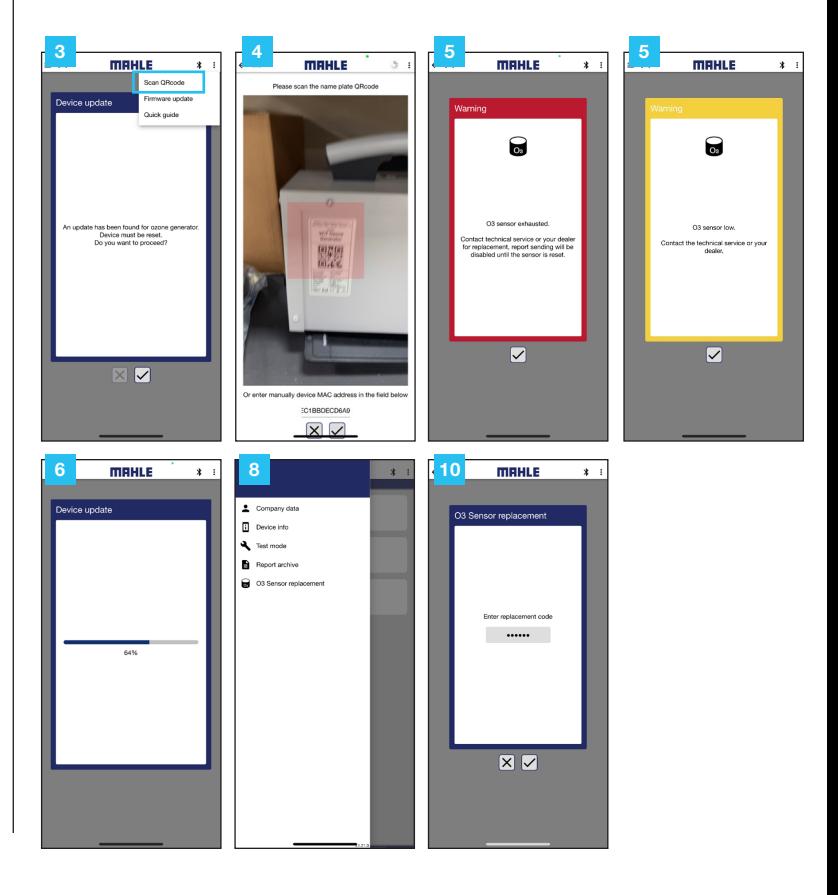